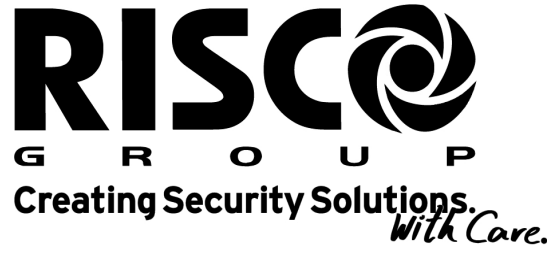

riscogroup.com

# Module vocal - Manuel de commande et de programmation

Pour utilisation avec ProSYS 16, ProSYS 40, ProSYS 128

# **Remarque importante**

Ce manuel est livré en tenant compte des conditions et limitations suivantes:

- Ce manuel contient des informations qui sont propriétés de  $\bullet$ RISCO Group. De telles informations sont exclusivement distribuées pour aider de façon correcte et explicite les utilisateurs autorisés du système.
- Aucune partie du contenu de ce manuel ne peut être  $\ddotmark$ utilisée à d'autre fin, ni communiquée à d'autres personnes ou sociétés ni être reproduite de quelque façon que ce soit, ni électroniquement, ni mécaniquement, sans le consentement préalable formel et écrit de RISCO Group.
- Le texte et les représentations graphiques sont  $\leftarrow$ exclusivement destinés à l'illustration et comme explication. Les spécifications sur lesquelles ils sont basés sont soumises sujettes à des modifications sans communication préalable.
- $\ddot{\bullet}$ Les informations de ce document sont suiettes soumises à des à modifications sans communication préalable. Les Noms de sociétés et de personnes et données utilisés comme exemple dans ce manuel sont fictifs, à moins que mentionné autrement.

Copyright 2006 RISCO Group. Tous droits réservés

Page ii

# **Contenu**

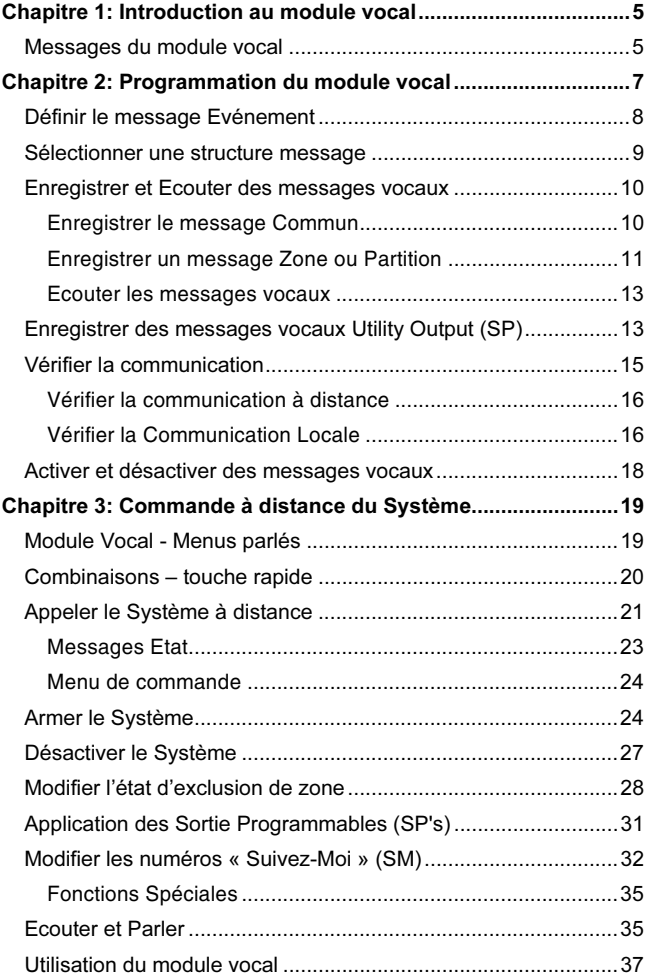

Page iii

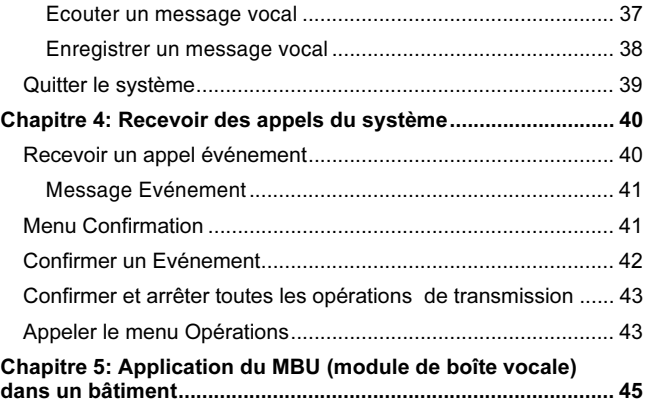

 $\mathcal{L}^{\text{max}}_{\text{max}}$  ,  $\mathcal{L}^{\text{max}}_{\text{max}}$ 

Page iv

# **Chapitre 1: Introduction au** module vocal

Le module vocal donne des informations audibles sur l'état de votre système ProSYS et permet à un téléphone externe (DTMF) de fonctionner comme un clavier du système.

Lorsqu'un événement se produit, tel qu'alarme intrusion, le module vocal vous informe d'une situation de protection, par exemple intrusion ou incendie, en vous appelant et en vous communiquant un message événement préenregistré. Vous pouvez confirmer l'événement et éventuellement commander le système à distance, comme décrit page 40.

La commande externe du système comporte aussi une option Parler et Ecouter qui vous permet d'écouter ce qui se passe dans votre bâtiment et de répondre si nécessaire, comme décrit page 35.

Le module vocal vous permet d'activer ou de désactiver à distance 8 applications domestiques tel que chauffage. éclairage, systèmes d'extinction, portes de garage..., comme décrit page 31.

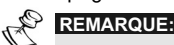

Afin d'effectuer les procédures décrites dans ce manuel, vous devez veiller à ce que le module vocal soit raccordé sur la platine principale de la ProSYS, comme décrit dans le manuel d'installation du module vocal.

## Messages du module vocal

Il existe trois types de message lorsque l'on utilise le module vocal:

◆ Message Evénement: Si un événement se produit, le module vocal lance un appel vers un numéro « Suivez-Moi » (SM) situé à distance, grâce à cela vous êtes informés d'une situation de protection en entendant un message Evénement préenregistré, comme décrit page 8.

- Message Etat: grâce à l'accès à distance au Système  $\ddotmark$ initié par un appel à partir d'un téléphone déporté ou par un appel envoyé par le Système, le module vocal communique l'état actuel du Système via un message<br>Etat préenregistré, comme décrit page 23.
- + Message: Quand un événement se produit, le module vocal peut communiquer la situation de protection aux propriétaires en émettant un message local via toutes les unités courrier vocal (MBU's) du bâtiment, comme décrit page 16.

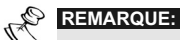

L'unité courrier vocal (MBU) est une unité externe qui est raccordée sur le module vocal et est utilisée pour enregistrer et écouter des messages et pour exécuter des opérations d'Ecoute et d'Enregistrement avec le module vocal.

# **Chapitre 2: Programmation** du module vocal

Ce chapitre décrit comment les messages vocaux sont à enregistrer par le client, donc ce que le module vocal communique quand vous appelez le Système à partir d'un téléphone déporté ou ce que vous entendez dans le bâtiment via les MBU's grâce auxquels ces messages vocaux peuvent être immédiatement et facilement compris.

En plus ce chapitre décrit comment vérifier la communication entre le module vocal et la ProSYS et comment vous assurer que les messages vocaux sont bien restitués dans les bâtiments à partir des MBU'S.

Toutes les procédures de ce chapitre sont effectuées depuis le menu Message vocal, qui est accessible via le clavier de la ProSYS, comme décrit dans le Manuel utilisateur de la ProSYS. chapitre 12: Menu complet avec fonctions pour les utilisateurs.

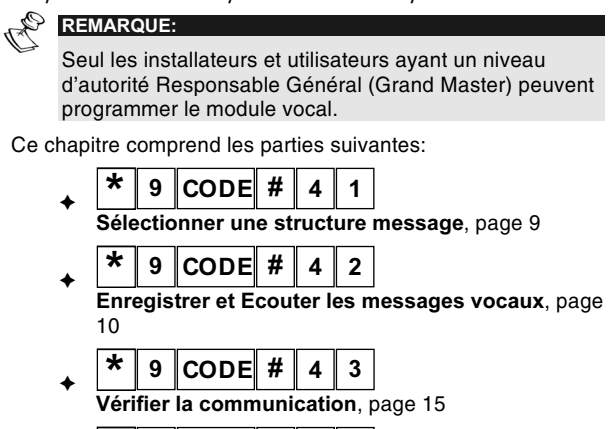

 $\bigstar$ | 9 || CODE || # || 4 || 4 Activer et Désactiver les messages vocaux, page 18

Module vocal - Manuel de commande et de programmation  $\overline{7}$ 

## Définir le message Evénement

Lorsqu'un événement se produit, tel qu'une alarme, le module vocal vous informe de la situation de protection, comme intrusion ou incendie, en vous appelant et en vous communiquant un message événement préenregistré. Le message Evénement se compose des 4 messages suivants, qui sont tous définis individuellement:

- Message Commun: L'utilisateur définit ici l'identification du bâtiment, par exemple, l'adresse et/ou numéro de téléphone du bâtiment. Ce message est de maximum 10 secondes. Le message Commun d'origine est Bonjour, c'est votre système de protection RISCO Group.
- ▲ Message Evénement: Dans le Système, le message définit la situation protection qui a eu lieu, par exemple : alarme intrusion. Demandez à votre installateur une liste des messages Evénement possibles.
- Message Partition: L'utilisateur définit le nom de l'emplacement dans lequel l'événement s'est déroulé, par exemple, premier étage. La description Système d'origine est Emplacement x où x est le numéro de l'emplacement. Le message Partition peut durer 2 secondes et est seulement envoyé lorsque le message Evénement concerne une partition.
- Message Zone: L'utilisateur définit le nom de la zone dans laquelle l'événement s'est déroulé, par exemple : cuisine. La description Système d'origine est Zone x où x est le numéro de la zone. Le message Zone peut durer 2 secondes, et est seulement envoyé lorsque le message Evénement concerne une zone.

Voici 2 exemples de message Evénement:

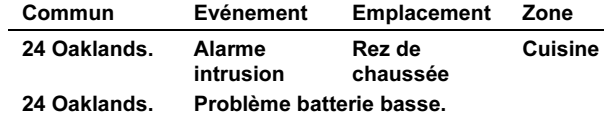

**REMARQUE:** 

Les messages rétablissement Evénement contiennent le mot Rétablissement après le message Evénement.

La définition du message Evénement se compose de spécifications successives dans lesquelles ces messages vocaux sont envoyés, comme décrit ci-dessous, et de l'enregistrement de vos propres messages Commun, Partition et Zone, comme décrit page 10.

## Sélectionner une structure message

#### $\star$  $|{\sf coDE}|\,{\sf \#}$  $\overline{9}$  $\overline{a}$  $\overline{1}$

La sélection d'une structure message permet de spécifier l'ordre dans lequel les messages vocaux sont envoyés dans le message Evénement.

Si le message Evénement est écouté par la police ou les pompiers, il est important que le message Commun soit envoyé d'abord car celui-ci permet d'identifier le bâtiment.

Si le message Evénement est écouté par le propriétaire du bâtiment, le message Commun peut être envoyé en dernier car l'utilisateur connaît déjà l'identité du bâtiment. Il est plus important pour le propriétaire d'écouter d'abord les messages Evénement, Partition et Zones car ils décrivent l'événement et indiquent où celui-ci se trouve dans le bâtiment.

### Sélectionner une structure message:

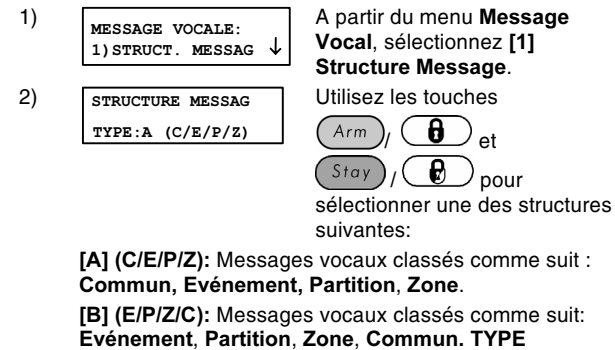

## **Enregistrer et Ecouter des messages** vocaux

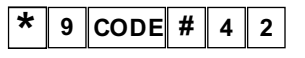

Vous pouvez enregistrer un message Commun au Système et un message pour chaque Partition, Zone ou Utility Output.

## Enregistrer le message Commun

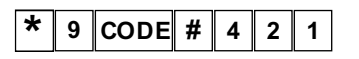

La procédure suivante décrit comment enregistrer un message d'identification pour votre bâtiment.

Enregistrer le message Commun:

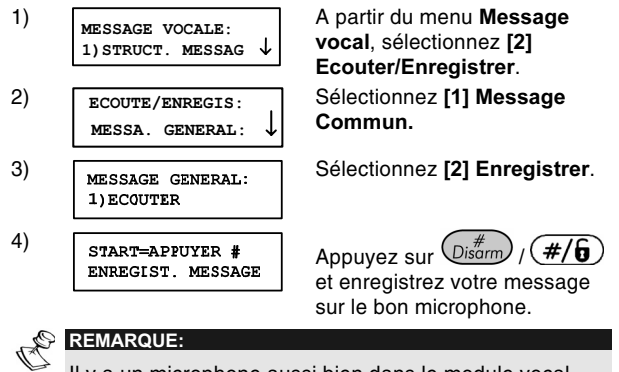

Il y a un microphone aussi bien dans le module vocal que dans chaque MBU. Demandez à votre installateur quel microphone doit être utilisé pour l'enregistrement des messages vocaux.

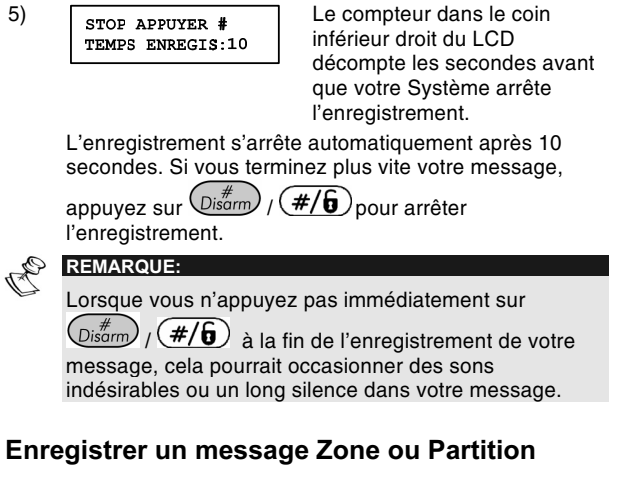

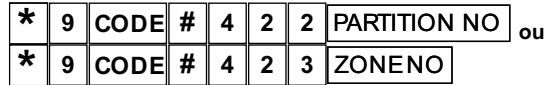

La procédure suivante décrit comment enregistrer un nom pour une partition ou une zone de votre Système. Les exemples de messages LCD qui sont utilisés dans cette procédure, concernent le message Partition.

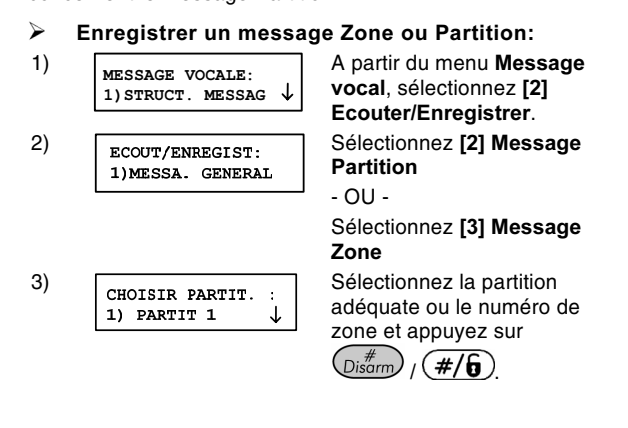

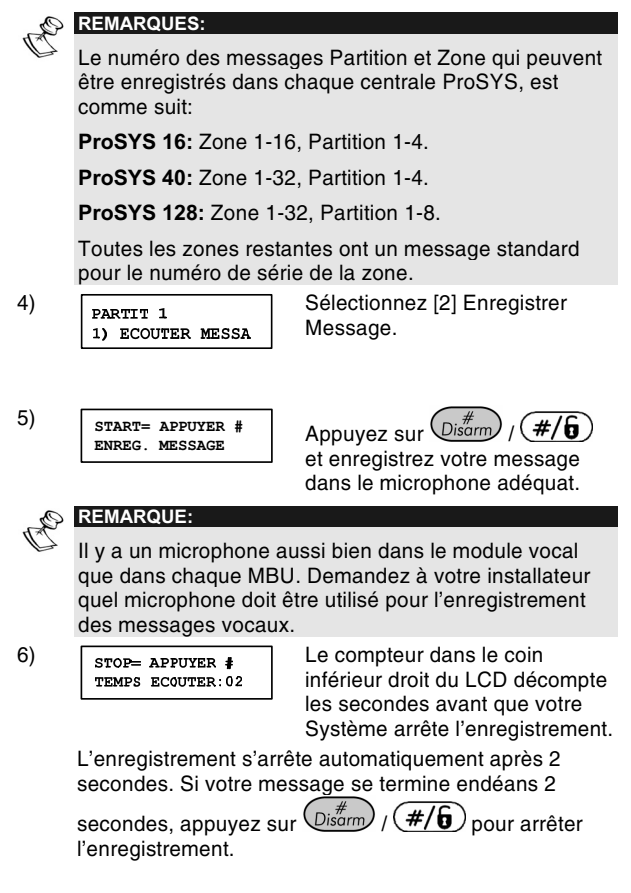

12 Module vocal - Manuel de commande et de programmation

 $\begin{array}{c} \hline \end{array}$ 

### Ecouter les messages vocaux

Après l'enregistrement vous pouvez vérifier les messages vocaux en suivant les procédures de ce paragraphe et en sélectionnant [1] Ecouter à l'étape 4. Si vous utilisez l'option [1] Ecouter avant d'avoir enregistré vos propres messages vocaux, vous entendrez la description Système d'origine pour le bâtiment, la partition ou zone, comme décrit page 23.

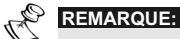

Si le module vocal n'est pas raccordé à votre centrale ProSYS, le LCD affiche le message MODULE VOCAL NON PRÊT à l'étape 4 des deux procédures décrites dans ce paragraphe.

## **Enregistrer des messages vocaux Utility Output (SP)**

#### $\star$ 9  $\vert$ CODE $\vert$  #  $\vert$  4  $\vert$  $2<sup>1</sup>$  $\overline{\mathbf{4}}$

Les Utility Outputs permettent d'utiliser et de contrôler des applications domestiques, tel que chauffage, éclairage, systèmes d'extinction et portes de garage, via votre système de protection ProSYS.

L'enregistrement de messages vocaux pour les Utility Outputs en simplifie le processus de commande à distance, comme décrit page 31, puisque l'utilisateur peut entendre un nom clair tel que Chauffage pou chaque Utility Output.

Cette procédure comprend:

- + La sélection d'un message vocal Utility Output.
- + L'attribution d'une application à ce message.
- + L'enregistrement d'un nom pour l'application choisie.

REMARQUE:

Maximum 8 applications peuvent être attribuées à des messages vocaux. Les applications doivent être définies comme Code à Suivre de sorte que vous pouvez les attribuer aux messages vocaux. Demandez à votre installateur de définir les applications.

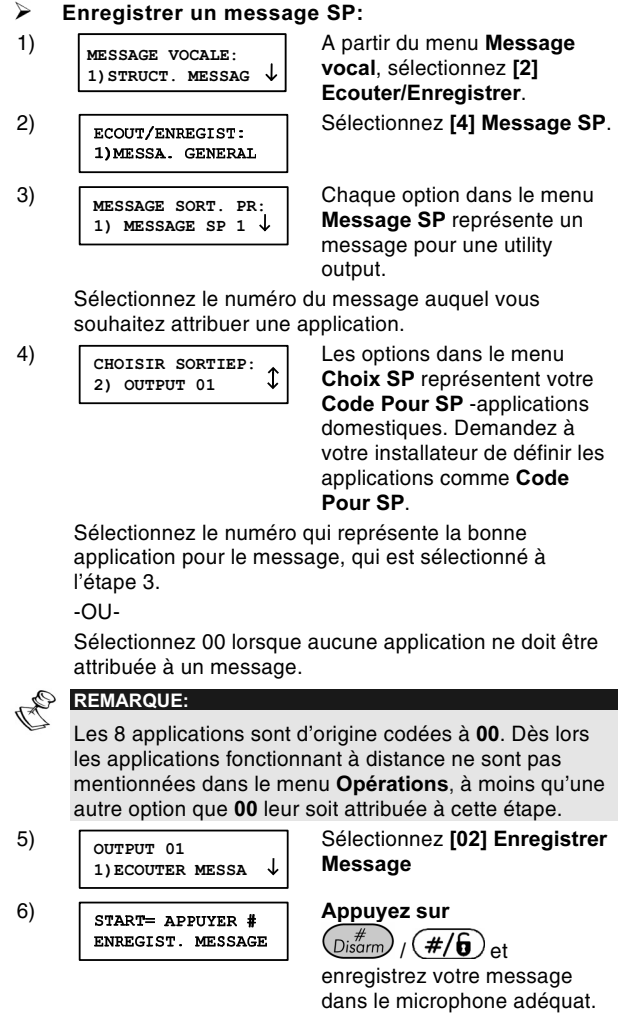

14 Module vocal - Manuel de commande et de programmation

 $\begin{array}{c} \hline \end{array}$ 

#### $\mathcal{Q}_{\overline{\mathbb{A}}_{\overline{p}}}$ **REMARQUE:**

STOP= APPUYER #

Il y a un microphone aussi bien dans le module vocal que dans chaque MBU. Demandez à votre installateur quel microphone doit être utilisé pour l'enregistrement des messages vocaux.

Le compteur dans le coin inférieur droit du LCD TEMPS ECOUTER:02 décompte les secondes avant que votre Système arrête l'enregistrement.

L'enregistrement s'arrête automatiquement après 2 secondes. Si votre message se termine endéans 2

secondes, appuyez sur  $\left(\overline{D}_{\text{isarm}}^{\#}\right)$  /  $\left(\frac{\#}{\bm{b}}\right)$  pour arrêter l'enregistrement.

#### POINT:  $\odot$

 $\overline{7}$ 

Après l'enregistrement, vous pouvez contrôler que vous avez attribué l'application correcte à l'enregistrement sélectionné en répétant cette procédure et en sélectionnant [1] Ecouter Message à l'étape 5. Si vous utilisez l'option [1] Ecouter Message avant d'avoir enregistré votre propre message, vous entendrez le message Système d'origine pour l'application, tel que Utility Output 1.

## Vérifier la communication

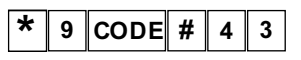

Vous pouvez contrôler la communication entre le module vocal et un téléphone SM déporté ainsi qu'entre le module vocal et l'unité message vocal local (MBU). Les options de ce paragraphe sont principalement utilisées par votre installateur.

## Vérifier la communication à distance

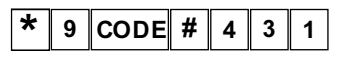

La communication à distance est vérifiée en envoyant un message Test Evénement à partir de la ProSYS vers un numéro FM sélectionné. Afin de réaliser ceci, un numéro de téléphone doit d'abord être attribué au numéro SM concerné en introduisant [\*][2][7][CODE][#]tel que décrit dans le Manuel utilisateur ProSYS, chapitre 6: Définir les numéros Follow Me.

 $\blacktriangleright$ Vérifier la communication à distance:

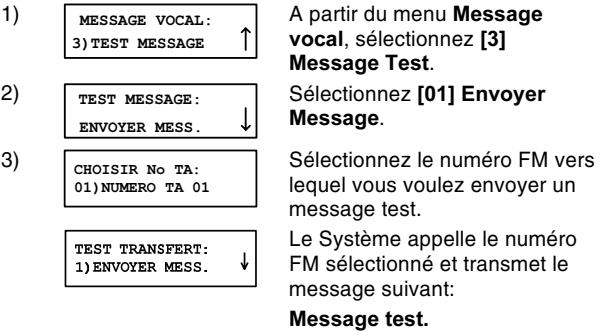

Le menu Confirmation est ensuite appelé, comme décrit page 41.

## Vérifier la Communication Locale

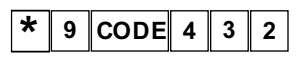

La communication locale peut être vérifiée en envoyant un message d'Appel vers tous les MBU's qui sont raccordés sur les canaux Audio et Ecouter.

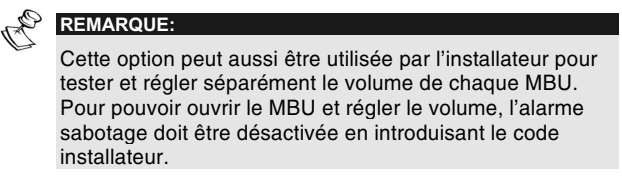

## > Vérifier la communication locale:

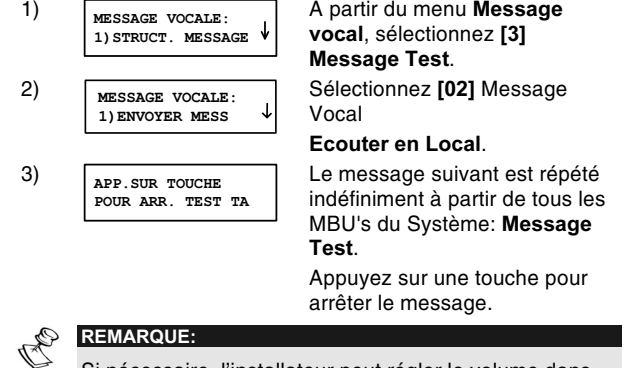

Si nécessaire, l'installateur peut régler le volume dans<br>les MBU('s), comme décrit dans les *Instructions de<br>commande du MBU*.

## Activer et désactiver des messages vocaux

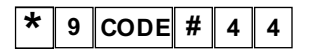

Lors de chaque événement, le module vocal peut communiquer une situation de protection aux propriétaires de bâtiments en ences and processors and proprietaties de balancins entroyant un message local à partir de tous les MBU's situés<br>dans le bâtiment. Ce message peut être activé ou désactivé par événement.

D'origine, tous les messages vocaux sont désactivés.

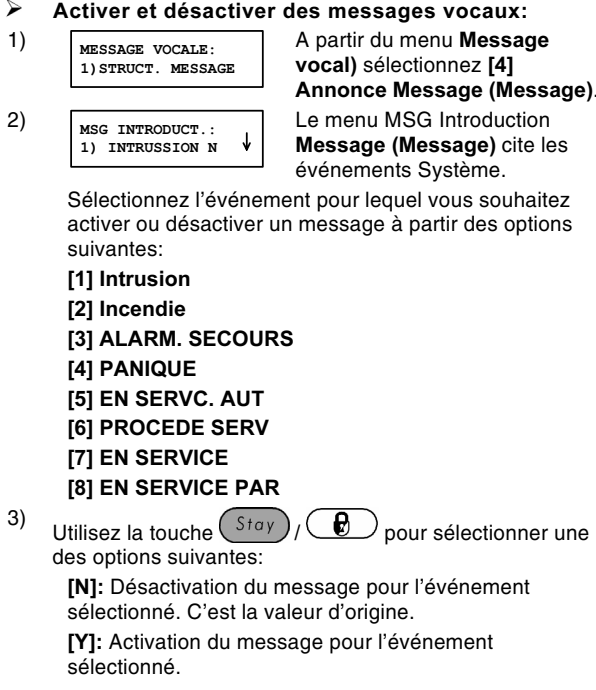

# **Chapitre 3: Commande à** distance du Système

En utilisant le module vocal pour commander la ProSYS à distance, votre téléphone doit être capable de fonctionner comme un clavier du Système. Ceci se compose de l'initiation d'un appel téléphonique du Système ou vers le Système et de l'interaction avec les menus vocaux qui vous accompagnent lors de la commande à distance de votre choix.

## **Module Vocal - Menus parlés**

Le premier de ces menus parlés est le menu Opérations. comme décrit page 24. Chaque option du menu Opérations conduit à un menu appel vocal séparé qui présente plus d'options et instructions, comme décrit dans les paragraphes qui suivent ce chapitre.

Il n'est pas nécessaire d'attendre la fin d'un message ou menu pour donner une réponse. Si vous avez retenu les différentes options, vous pouvez appuyer sur la bonne touche à tout moment. Voyez la liste des raccourcis qui vous permet de passer outre les menus et d'aller directement à l'opération désirée. La liste des combinaisons touche rapide se trouve page 20.

Lorsque vous avez exécuté l'opération exigée, vous raccrochez. La communication est automatiquement interrompue.

Quand vous utilisez le module vocal, vous pouvez à tout moment appuyer sur les touches suivantes:

 $\ast$ Etoile: Pour retourner au menu précédent.

 $\left| \frac{1}{2} \right|$  Carré: Pour répéter les options du menu actuel.

## **Combinaisons - Touche Rapide**

Les combinaisons Touche Rapides sont des raccourcis qui vous permettent de passer outre les menus et d'aller directement à la<br>commande à distance désirée.

Appelez le Système, comme décrit page 21, avant d'introduire la combinaison exigée selon le tableau ci-dessous.

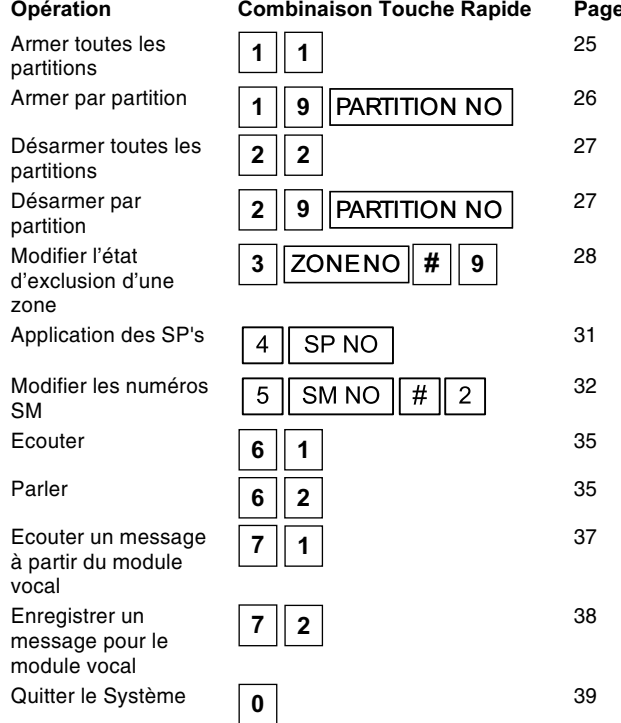

Pour une description détaillée de la manière dont l'opération<br>demandée doit être exécutée, allez à la page correspondante. (voir tableau ci-dessus)

## Appeler le Système à distance

Les appels à distance du Système comprennent l'initialisation d'un appel au Système et l'introduction de votre code d'accès à distance et du code utilisateur que vous introduisez normalement au clavier du Système.

Toutes les procédures de ce chapitre sont effectuées en initialisant d'abord un appel et en sélectionnant ensuite une option du menu Opérations, comme décrit page 24.

#### $\blacktriangleright$ L'appel à distance du Système:

- $1)$ A partir d'un téléphone DTMF externe, appelez le numéro du bâtiment où la ProSYS est installée, et travaillez comme suit:
	- Si un répondeur automatique est utilisé dans le  $\ddot{\bullet}$ bâtiment: Laissez le téléphone sonner une fois, ensuite raccrochez et appelez à nouveau.

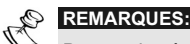

Demandez à votre installateur de définir la possibilité d'exclusion du répondeur automatique.

Dans certains systèmes téléphoniques vous devez attendre au moins 10 secondes avant d'appeler à nouveau le Système.

S'il n'y a pas de répondeur automatique dans le ✦ bâtiment: Attendez jusqu'à ce que le Système décroche.

Le Système décroche après que le téléphone aura ait sonné un nombre de fois prédéfini et après une longue tonalite.

#### **REMARQUE:**  $\mathcal{Z}_{\mathcal{D}}$

Lorsque le Système décroche, tous les téléphones se trouvant sur la même ligne sont directement découplés et ne peuvent pas être utilisés.

2) Introduisez votre code d'accès externe de 2 chiffres.

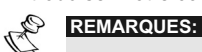

Ce code est défini par votre installateur.

Vous avez 10 secondes pour introduire ce code. Au terme de cette période, le Système bascule automatiquement vers le mode MODEM. Le son du modem raccordé est audible et l'appel doit à nouveau être exécuté, comme décrit à l'étape 1.

Le message suivant est donné:

- Bonjour, introduisez votre code s.v.p, suivi par carré.
- $3)$ Utilisez le code utilisateur de 4 ou 6 chiffres que vous

introduisez d'habitude au clavier du Système, suivi de #

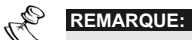

Si un code utilisateur invalide est introduit, le message suivant est donné: Faux code.

Si aucun code valide n'est introduit endéans 10 secondes, le Système raccroche et l'appel doit à nouveau être effectué, comme décrit à l'étape 1.

Si 3 faux codes utilisateurs sont introduits endéans 10 minutes, le Système raccroche et est alors bloqué durant 15 minutes. Durant cette période, les appels éventuels dirigés vers le Système ne sont pas enregistrés. Il est cependant encore possible de recevoir des appels événements venant du Système.

Le message Etat est restitué, suivi du menu Opérations, comme décrit page 24.

Vous pouvez maintenant exécuter les opérations externes exigées, comme décrites dans les paragraphes ci-après.

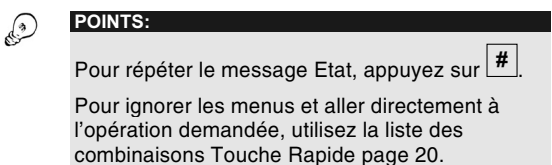

## Messages Etat

Quand un code utilisateur valable est introduit, le message Etat reprenant l'état actuel du Système est affiché.

Voici une liste des messages Etat possibles:

- ◆ Toutes les partitions sont armées<br>◆ Toutes les partitions sont prêtes
- Toutes les partitions sont prêtes à être armées
- Alarme intrusion dans [partition x] / toutes les partitions
- Alarme incendie dans [partition x] / toutes les partitions
- Alarme d'urgence dans [partition x] / toutes les partitions
- Alarme panique dans [partition x] / toutes les partitions
- ←  $[Partition x]$  est armée)<br>←  $[Partition x]$  est prête à
- [Partition x] est prête à être armée
- [Partition x] n'est pas prête à être armée

Le message Etat commente l'état des partitions auxquelles vous avez accès. Si l'état de la partition varie, le message Etat comprend un message séparé pour chaque partition.

Le message standard pour une partition est **Partition**  $x$  dont  $x$ est le numéro de la partition. Voir page 11 pour plus de détails sur l'enregistrement d'un nom, tel que Living pour chaque partition.

## Menu de commande

Après le message Etat, la liste des opérations externes est transmise:

| <b>Option</b>                                              | Page |
|------------------------------------------------------------|------|
| Appuyez sur 1 pour armer.                                  | 24   |
| Appuyez sur 2 pour désarmer.                               | 27   |
| Appuyez sur 3 pour exclure une zone.                       | 28   |
| Appuyez sur 4 pour piloter une Utility<br>Output.          | 31   |
| Appuyez sur 5 pour modifier le numéro<br><b>Follow-Me.</b> | 32   |
| Appuyez sur 6 pour Ecouter et Parler.                      | 35   |
| Appuyez sur 7 pour appeler le Voice mail.                  | 37   |
| Appuyez sur 0 pour quitter.                                | 39   |

Pour une description détaillée de la manière d'effectuer une opération, allez à la page concernée (voir ci-dessus).

Les options du menu Opérations varient selon l'état du Système et vos droits d'accès. L'option Armer le Système n'est par exemple pas indiquée, si toutes les partitions de votre Système sont déjà armées, et l'option Activer SP's (pour l'activation d'applications domestiques) n'est pas signalée, si les<br>SP's de votre Système ne sont pas définies comme Code à Suivre, tel que décrit page 31.

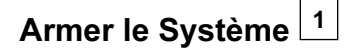

L'armement de votre Système permet aux détecteurs de détecter des activités dans votre bâtiment.

- $\blacktriangleright$ Armer le Système:
- 1) A partir du menu Opérations appuyez sur 1. Si vous avez plus d'une partition, le message suivant est donné:

Appuyez sur 1 pour armer toutes les partitions Pour armer par partition appuyez sur 9

Si vous avez seulement l'autorisation d'armer 1 partition, cette partition est armée et le message suivant est donné: [Partition x] armée

2) Pour armer toutes les partitions du Système, suivez la procédure page 25. Pour armer individuellement les preceding page 2011 can annot internationally the partitions du Système, suivez la procédure, Armer par partition, page 26.

## Armer toutes les partitions:  $\boxed{1}$  1  $\blacktriangleright$

 $\mathbf{1}$ Appuyez sur Un des messages suivants est affiché:

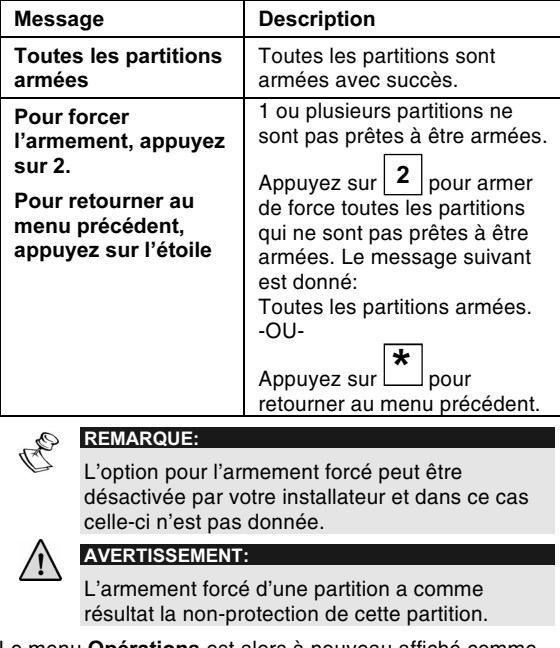

Le menu Opérations est alors à nouveau affiché comme décrit page 24.

#### $\blacktriangleright$ Armer par partition:

## 19 PARTITION NO

9 Appuyez sur  $\boxed{9}$ . Le message suivant est affiché pour chaque partition que vous avez l'autorisation d'armer:  $1)$ 

Pour armer [partition x], appuyez sur [x]

 $2)$ Appuyez sur le numéro qui correspond à la partition que vous voulez armer. Un des messages suivants est affiché:

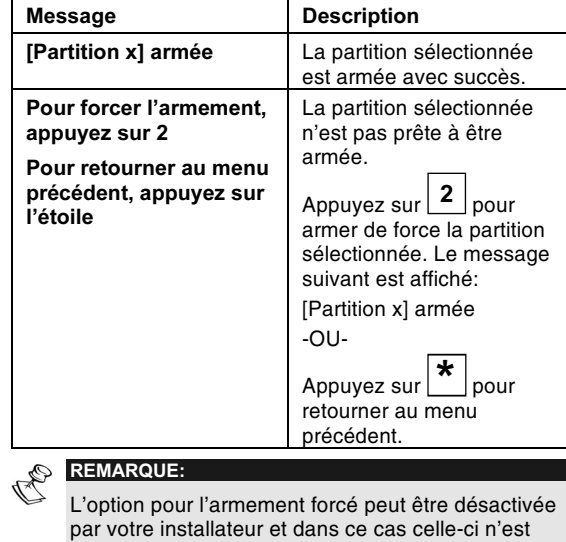

Une liste des partitions qui restent est ensuite transmise.

 $3)$ Répétez l'étape 2 pour éventuellement armer d'autres partitions.

pas affichée.

# Désactiver le Système<sup>2</sup>

Le désarmement de votre Système désactive les détecteurs.

- $\blacktriangleright$ Désarmer le Système:
	- $\blacklozenge$  A partir du menu **Opérations** appuyez sur  $\lfloor$  $2 \mid$ Si vous avez plus d'une partition, le message suivant est affiché:

Appuyez sur 1 pour désarmer toutes les partitions

### Pour désarmer par partition appuyez sur 9

Si vous avez seulement l'autorisation de désarmer une partition, cette partition est désarmée et le message suivant est affiché:

### [Partition x] désarmée.

- Désarmer toutes les partitions:  $\boxed{2\ \ 2}$  $\blacktriangleright$ 
	- Appuyez sur  $\left| 2 \right|$ . Le message suivant est affiché: Toutes les partitions désarmées

Le menu Opérations est répété.

-OU-

Pour désarmer séparément les partitions de votre Système, suivez la procédure ci-après.

 $\blacktriangleright$ Désarmer par partition:

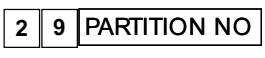

1) Appuyez sur <sup>9</sup> E Le message suivant est affiché pour chaque partition du Système:

## Pour désarmer [partition x], appuyez sur [x]

2) Introduisez le numéro de la partition que vous voulez désarmer. Un des messages suivants est affiché:

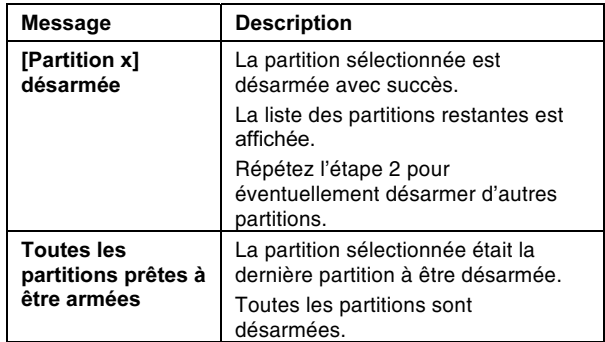

## Modifier l'état d'exclusion de zone

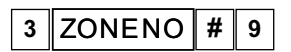

En excluant une zone, yous pouvez armer une partition même auand une zone de cette partition est ouverte.

Vous pouvez ramener l'état de la zone sélectionnée vers non exclue, en suivant la même procédure.

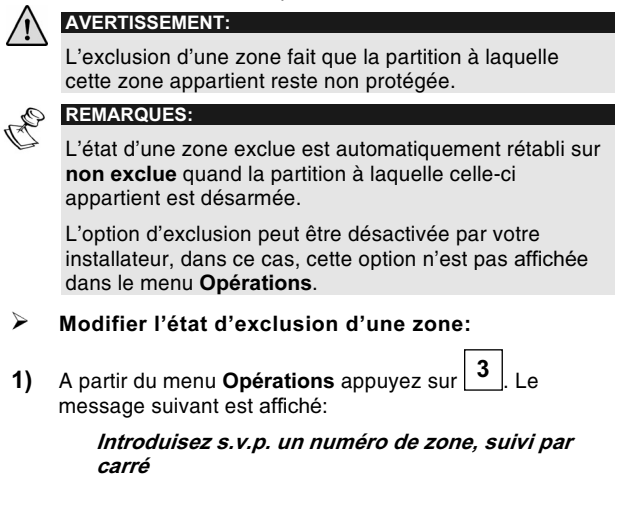

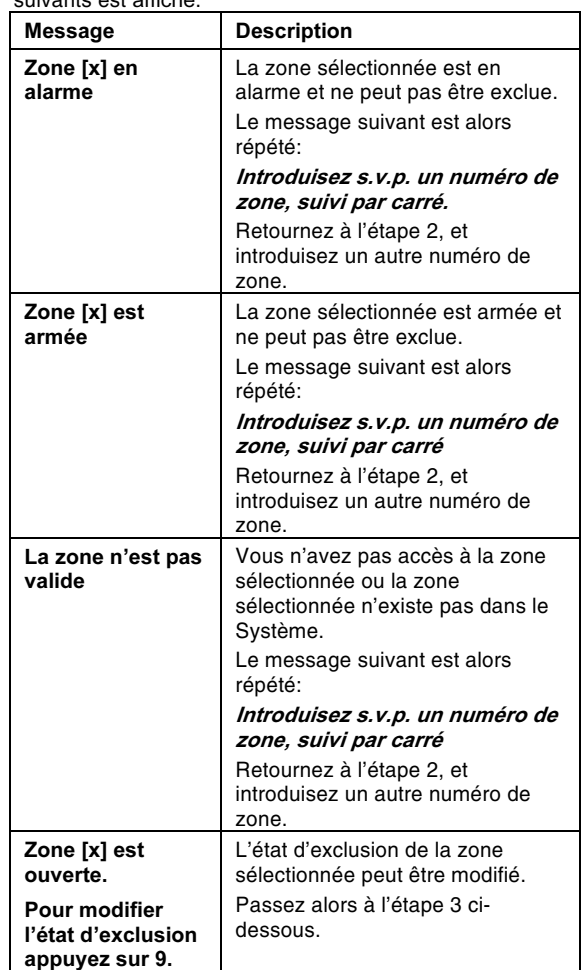

- 2) Introduisez le numéro de la zone dont vous désirez
	- modifier l'état d'exclusion, suivi par [#].<br>suivants est affiché:

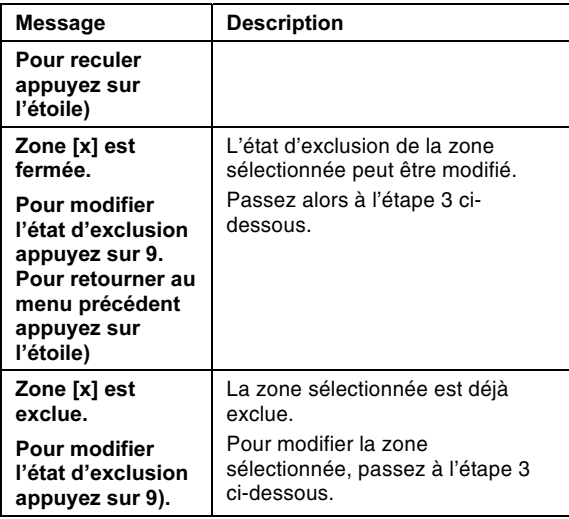

3) Appuyez sur  $\boxed{9}$ . Un des messages de confirmation suivants est affiché:

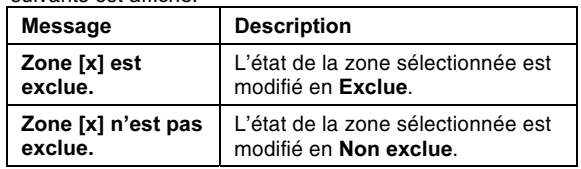

Le message suivant est alors affiché:

Introduisez s.v.p. un numéro de zone suivi de carré.

4) Introduisez le numéro de la zone suivante dont vous voulez modifier l'état d'exclusion.

 $-OU-$ 

Appuyez sur  $\left| {\rm \bf \star} \right|$  pour retourner au menu **Opérations)**.

## **Application des Sortie Programmables**  $(SP's)$

#### $\overline{4}$ SP<sub>NO</sub>

L'option Sorties Programmables vous permet d'activer ou de désactiver jusque 8 applications domestiques tel que chauffage. éclairage, systèmes d'extinction et portes de garage.

Il y a 2 types d'applications pour ces sorties:

- + Application verrouillée: Reste activée jusqu'à ce qu'elle soit désactivée.
- $\ddot{\bullet}$ Application pulsée): Reste activée durant un nombre de secondes prédéfini, après quoi celle-ci est automatiquement désactivée.

Demandez à votre installateur quelles sont vos applications qui sont définies comme verrouillées et lesquelles sont définies comme pulsées.

# REMARQUES:

 $12.$ 

L'option Utility Output est d'application sur les Utility Outputs qui sont définies comme Code à Suivre. Demandez à votre installateur plus de détails sur la définition des Utility Outputs.

Le message Système de base pour une Utility Output est *sortie* x dont x est le numéro de la sortie. Voir page 13 pour plus de détails sur la définition d'un nom, tel que Chauffage, pour chaque Utility Output.

- > Activer et désactiver des SP's:
- 1) A partir du menu Opérations, appuyez sur 4. Un des messages suivants est affiché pour chaque SP Code à Suivre qui est attribuée à un message, comme décrit page

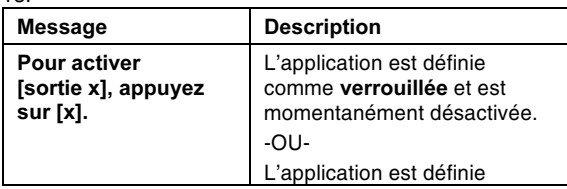

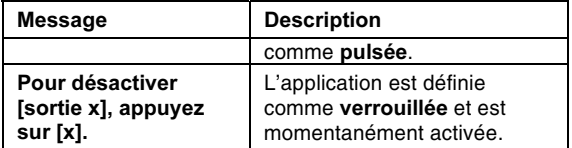

2) Introduisez le numéro qui correspond à la SP que vous désirez activer ou désactiver. Un des messages de confirmation suivants est affiché, selon que vous ayez activé ou désactivé la SP sélectionnée:

### [Sortie x] activée.

### [Sortie x] désactivée.

Les messages décrits à l'étape 1 sont répétés pour chaque SP du Système.

 $3)$ Répétez l'étape 2 pour activer ou désactiver d'autres SP's  $-OU -$ 

Appuyez sur **\*** pour retourner au menu Opérations.

## Modifier les numéros «Suivez-Moi» (SM)

## $\boxed{5}$   $\boxed{SMNO}$   $\parallel$   $\#$   $\parallel$  2

Le module vocal vous permet de modifier des numéros de téléphone externes d'utilisateurs vers lesquels les appels événements sont envoyés.

C'est pratique si vous désirez recevoir des appels événements tandis que vous êtes en vacance. Dans ce cas vous devez modifier temporairement votre numéro SM habituel qui devient votre adresse de vacances à la place de votre lieu de travail.

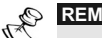

## **REMARQUES:**

Seul les niveaux d'autorité Responsable Général, Superviseur et Manageur ont l'autorisation de modifier les numéros SM.

#### $\blacktriangleright$ Modifier numéros SM:

A partir du menu Opérations, appuyez sur 5 Le message suivant est affiché:

Introduisez s.v.p. le numéro Suivez-Moi suivi de carré

1) Introduisez le numéro SM du numéro de téléphone que

vous voulez modifier suivi de  $\boxed{\text{\#}}$ 

Pour les Systèmes ProSYS 16 ou 40 ce numéro doit être compris entre  $1$  et  $8$ . Pour les Systèmes ProSYS 128 40 ce numéro doit être compris entre  $1$  et  $16$ .

Un des messages suivants est affiché:

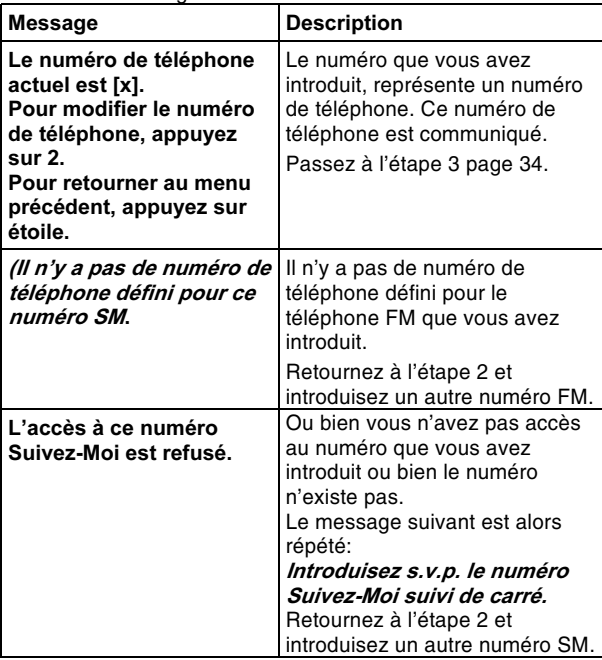

2) Appuyez sur 2 pour modifier le numéro de téléphone sélectionné. Le message suivant est affiché:

Introduisez s.v.p. un nouveau numéro de téléphone. Pour terminer, appuyez sur carré.

Introduisez le nouveau numéro de téléphone suivi de #  $3)$ Si nécessaire, enregistrez des caractères spéciaux, comme décrit page 35. Le menu décrit à l'étape 2 page 33 est répété.

 $-OU-$ 

Appuyez sur # pour effacer le numéro de téléphone.

Les messages suivants sont ensuite affichés:

Pour confirmer le nouveau numéro de téléphone, appuyez sur 1.

Pour modifier le numéro de téléphone, appuyez sur 2. Pour retourner au menu précédent, appuyez sur étoile.

Appuyez sur 1 pour confirmer le numéro de téléphone  $4)$ que vous avez introduit à l'étape 4.  $-OU -$ Sélectionnez une option alternative, selon ce qui est

nécessaire.

 $5)$ Répétez les étapes 2 - 5 pour éventuellement modifier d'autres numéros SM.

## **Fonctions Spéciales**

En enregistrant un signe dans un numéro de téléphone, vous êtes capables d'effectuer une fonction spécifique durant la formation de ce numéro de téléphone.

Pour enregistrer une des fonctions suivantes dans un numéro de téléphone, effectuez la combinaison de touches correspondante. Voir liste ci-après.

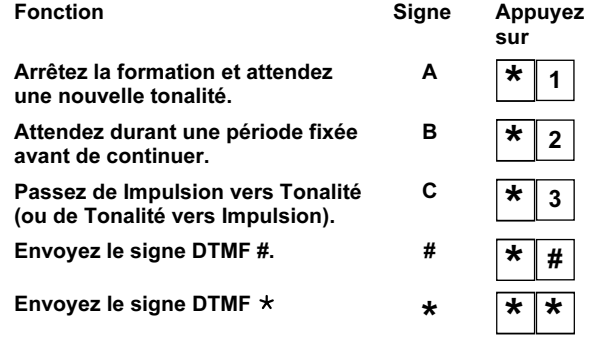

# Ecouter et Parler<sup>6</sup>

L'option Ecouter et Parler vous permet d'écouter de façon externe et silencieusement dans votre bâtiment afin de vérifier la cause d'un événement au moyen des unités MBU. Cette option vous permet aussi de parler de façon externe dans votre bâtiment, par exemple pour accompagner quelqu'un qui a des problèmes.

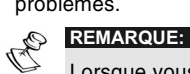

Lorsque vous appelez l'option Ecouter et Parler, vous avez 2 minutes pendant lesquelles vous pouvez écouter ou parler, après avoir appuyé sur les options [1] ou [2]. Après l'expiration de ce temps, le menu Confirmation ou le menu Opérations est répété.

#### $\blacktriangleright$ **Ecouter et Parler:** + A partir du menu Opérations/Confirmer, appuyez sur  $6\phantom{a}$ Les messages vocaux suivants sont affichés: Pour écouter, appuyez sur 1. Pour parler, appuyez sur 2. Pour retourner au menu précédent, appuyez sur étoile.  $6 \mid 1$  $\blacktriangleright$ Ecouter: Vous pouvez à tout moment appuyer sur | 1 pour  $\bigstar$ écouter dans le bâtiment. L'alarme sirène est désactivée. Si vous parlez, votre voix n'est pas entendue dans le bâtiment.  $6 \mid 2$ Parler:  $\overline{a}$  $\mathbf{2}$ Vous pouvez à tout moment appuyer sur  $\boxed{\angle}$  et parle<br>dans le téléphone. L'alarme sirène est désactivée et et parler  $\ddotmark$ votre voix est entendue dans le bâtiment. Pendant cette fonction Parler, vous pouvez écouter dans le bâtiment.  $\mathcal{C}_{\mathbb{A}_p}$ **REMARQUE:** Quand vous passez du mode Parler au mode Ecouter, les MBU's donnent un bip dans le bâtiment et la LED clignote lentement. Ceci peut vous aider à mener un dialogue clair avec une personne dans le bâtiment. Arrêter d'écouter et de parler:  $\blacktriangleright$ Appuyez sur vour arrêter d'écouter et de parler et  $\ddot{\bullet}$ retourner au menu Opérations.

## **REMARQUES:**

Q,

## Ecouter et parler ne peuvent pas être effectués

simultanément. Vous devez appuyer sur  $\vert 1 \vert$  avant d'écouter et sur  $\vert 2 \vert$  avant de parler pour être entendu dans le bâtiment. L'alarme sirène est réactivée 2 minutes après une dernière pression sur la touche et le retour au menu précédent.

La LED du MBU clignote quand Ecouter et Parler sont exécutés.

#### $|7\rangle$ Utilisation du module vocal

Le module vocal vous permet de rapatrier des messages et de mettre les messages à la disposition des utilisateurs du Système via le MBU.

## Ecouter un message vocal

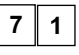

Le module vocal vous permet d'écouter un message qui a été laissé par les utilisateurs du Système.

#### Ecouter un message vocal:  $\blacktriangleright$

A partir du menu Opérations, appuyez sur 7. Un des  $1)$ messages suivants est affiché:

Vous avez un nouveau message.

Vous n'avez pas de nouveau message.

Le message suivant est alors affiché:

Pour écouter le message, appuyez sur 1.

Pour enregistrer un message, appuyez sur 2.

2) Pour écouter un message, appuyez sur  $\boxed{1}$ . Le message est écouté, suivi du message de l'étape 1 ci-dessus.

### Enregistrer un message vocal 7  $\mathbf 2$

Le module vocal vous permet d'enregistrer 1 message de maximum 10 secondes. Quand vous enregistrez un nouveau message, le message précédent est effacé.

- $\blacktriangleright$ Enregistrer un message vocal:
- $1)$ Suivez l'étape 1 dans la procédure ci-dessus
- 2) Appuvez sur  $|2|$ . Le message suivant est affiché:

Appuyez sur carré pour commencer et arrêter l'enregistrement.

- 3) Appuyez sur  $\mid \# \mid$  et communiquez votre message via le récepteur téléphonique.
- Appuyez sur  $\frac{H}{I}$  quand vous avez terminé votre  $4)$ message. Le message suivant est affiché:

Vous avez reçu un nouveau message.

Pour écouter le message, appuyez sur 1.

Pour enregistrer un message, appuyez sur 2.

Appuyez sur  $\vert 1 \vert$  pour écouter le message vocal que vous  $5)$ venez d'enregistrer.

 $-OU -$ 

**REMARQUE:** 

 $\star$ pour retourner au menu Opérations. Appuyez sur

Quand vous appelez l'option Voice mail, Vous avez reçu un nouveau message est donné. Ceci devient Vous n'avez pas reçu de nouveau message quand il s'agit d'un utilisateur avec un autre code utilisateur que l'utilisateur qui a enregistré le message.

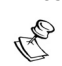

La LED du MBU commence à clignoter rapidement et indique par cela qu'un nouveau message est enregistré.

# Quitter le système 0

Lorsque vous avez terminé avec les opérations externes, vous<br>pouvez quitter le système comme décrit ci-dessous.

REMARQUE: Vous pouvez également quitter le système en raccrochant. La communication est automatiquement interrompue.  $\blacktriangleright$ Quitter le système: 1) A partir du menu Opérations, appuyez sur  $\boxed{0}$ . Le message suivant est donné: Au revoir. 2) Raccrochez. Tous les téléphones sur la même ligne que le système sont à nouveau reliés et peuvent être utilisés.

# **Chapitre 4: Recevoir des** appels du système

Lorsqu'un événement se produit tel qu'une alarme, le module vocal vous informe des situations de protection comme intrusion ou incendie, en vous appelant et en vous communiquant un message événement préenregistré comme décrit page 8, suivi du menu Confirmer, tel que décrit page 41.

Le système peut appeler au maximum 16 numéros Suivez-Moi, selon votre système. Grâce à cela, un membre de la famille ou voisin peut être informé de la situation de protection.

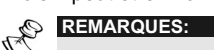

Les Systèmes ProSYS 16 et 40 peuvent appeler jusque 8 numéros SM.

Les Systèmes ProSYS 128 peuvent appeler jusque 16 numéros SM

Les numéros SM sont attribués à certains événements et partitions pour lesquels ils reçoivent des appels. Le système doit être programmé de telle sorte qu'un numéro FM est appelé après qu'un événement spécifique soit survenu afin d'activer l'appel pour cet événement. Voir page 32 pour plus d'information sur les numéros SM.

Vous pouvez ensuite entreprendre l'action adéquate ou transmettre l'information aux autorités ou utiliser le module vocal pour confirmer l'événement et commander le système comme décrit dans ce chapitre.

## Recevoir un appel événement

Lorsque vous recevez un appel événement venant du système, la première chose que vous devez faire est de parler dans le cornet du téléphone afin de confirmer au système que vous avez reçu l'appel et d'activer l'envoi du message Evénement.

Décrochez le téléphone et dites "Allô" ou autre chose, c'est déjà suffisant.

## PA **REMARQUES:**

Si aucune voix n'est perçue, le message événement commence 5 secondes après que l'on ait décroché.

Le bruit d'interférence sur la ligne téléphonique pourrait être considéré par le module vocal comme si on parlait au téléphone et envoyer le message événement directement avant que vous n'ayez réellement dit quelque chose. Appuyez sur # pour écouter le message événement depuis le début.

## **Message Evénement**

Après avoir dit "Allô", le message Evénement est transmis, comme décrit page 8.

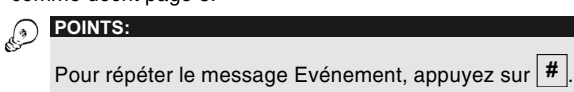

Pour passer le message Evénement et aller directement au

menu Confirmer, appuyez sur

## **Menu Confirmation**

Avoir la transmission du message Evénement, la liste reprenant les options suivantes est communiquée:

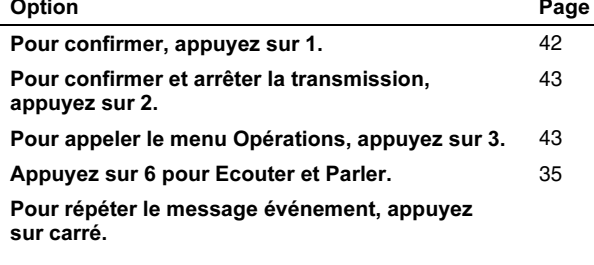

Pour une description détaillée de la façon d'effectuer l'opération exigée, allez aux pages correspondantes selon la liste cidessus.

Les options Accès au menu Opérations et Ecouter et Parler<br>sont seulement transmises quand votre numéro SM a accès à ces options.

# Confirmer un Evénement<sup>1</sup>

La confirmation d'un Evénement signifie que vous avec reçu un message du système d'alarme concernant un certain événement dans le système et que vous désirez confirmer cela.

Après avoir confirmé un événement, le système appelle le numéro SM suivant. Si vous ne confirmez pas l'événement, le système continue et vous appelle un nombre de fois prédéfinie.

- $\blacktriangleright$ Confirmer un événement:
- 1) A partir du menu Confirmer, appuyez sur  $\boxed{1}$ . Le message suivant est donné:

Au revoir.

2) Raccrochez. Le système appelle le numéro SM suivant.

## Confirmer et arrêter toutes les opérations de transmission

## $\boxed{2}$  CODE # Cette option confirme l'événement et empêche le système d'appeler les numéros SM suivants pour communiquer l'événement. Confirmer et arrêter toutes les opérations de  $\blacktriangleright$ transmission: 1) A partir du menu Confirmer, appuyez sur  $\boxed{2}$  Le message suivant est donné: Introduisez s.v.p. votre code utilisateur suivi de carré 2) Introduisez votre code utilisateur suivi de  $\#$  Le système arrête toutes les opérations de transmission et le message suivant est donné: Au revoir. 3) Raccrochez. REMARQUE: Voir remarque page 43 suite à l'introduction d'un code utilisateur non valide.

## **Appeler le menu Opérations**

## $3$  CODE #

Le menu Opérations contient les options disponibles pour les commandes externes de votre système. Ces options sont détaillées à partir de la page 24.

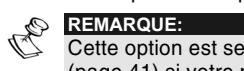

Cette option est seulement citée dans le menu Confirmer (page 41) si votre numéro SM est défini comme ayant accès au système.

#### $\blacktriangleright$ Appeler le menu Opérations:

1) A partir du menu Confirmer, appuyez sur  $\boxed{3}$ . Le message suivant est donné:

Introduisez s.v.p. votre code utilisateur suivi de carré

2) Introduisez votre code utilisateur suivi de  $\boxed{\text{#}}$ . La liste des options du menu Opérations est communiquée comme décrit page 24.  $\begin{picture}(120,10) \put(0,0){\line(1,0){15}} \put(15,0){\line(1,0){15}} \put(15,0){\line(1,0){15}} \put(15,0){\line(1,0){15}} \put(15,0){\line(1,0){15}} \put(15,0){\line(1,0){15}} \put(15,0){\line(1,0){15}} \put(15,0){\line(1,0){15}} \put(15,0){\line(1,0){15}} \put(15,0){\line(1,0){15}} \put(15,0){\line(1,0){15}} \put(15,0){\line($ 

Si un code utilisateur non valide est introduit, le message suivant est donné:

### Faux code.

Si un faux code est introduit 3 fois de suite, le système raccroche et bloque pendant 15 minutes la réception d'un appel. Durant ce temps, aucun appel<br>n'est activé vers ce téléphone SM.

Si aucun code utilisateur valide n'est introduit endéans 10 secondes, le système raccroche.

# **Chapitre 5: Application du** MBU (module de boîte vocale) dans un bâtiment

La fonction message vocal vous permet d'écouter et d'enregistrer un message dans le bâtiment. Le message ne dure que max. 10 secondes. Lorsque vous enregistrez un nouveau message, le message précédent est effacé.

- $\triangleright$ Ecouter un message vocal:
	- Appuyez sur le bouton Ecouter [▶]. Le message  $\ddotmark$ enregistré est automatiquement transmis.
- $\blacktriangleright$ Enregistrer un message vocal:
- 1) Appuyez 2 secondes sur le bouton [<sup> $\bullet$ </sup>]. La LED commence à clignoter lentement.
- $2)$ Parlez au MBU à une distance de 3 cm. Si vous avez fini votre message avant l'expiration du temps, appuvez à nouveau sur la touche [ $\bullet$ ].
	-
	- REMARQUE: Il est recommandé d'enregistrer les messages sur le MBU se trouvant le plus près du clavier. Lorsqu'un message zone, partition, SP ou commun est enregistré vous ne devez pas appuyer sur le bouton [<sup>0</sup>] pour démarrer et arrêter l'enregistrement. La commande de l'enregistrement de ce type de message est réalisée à partir du clavier.

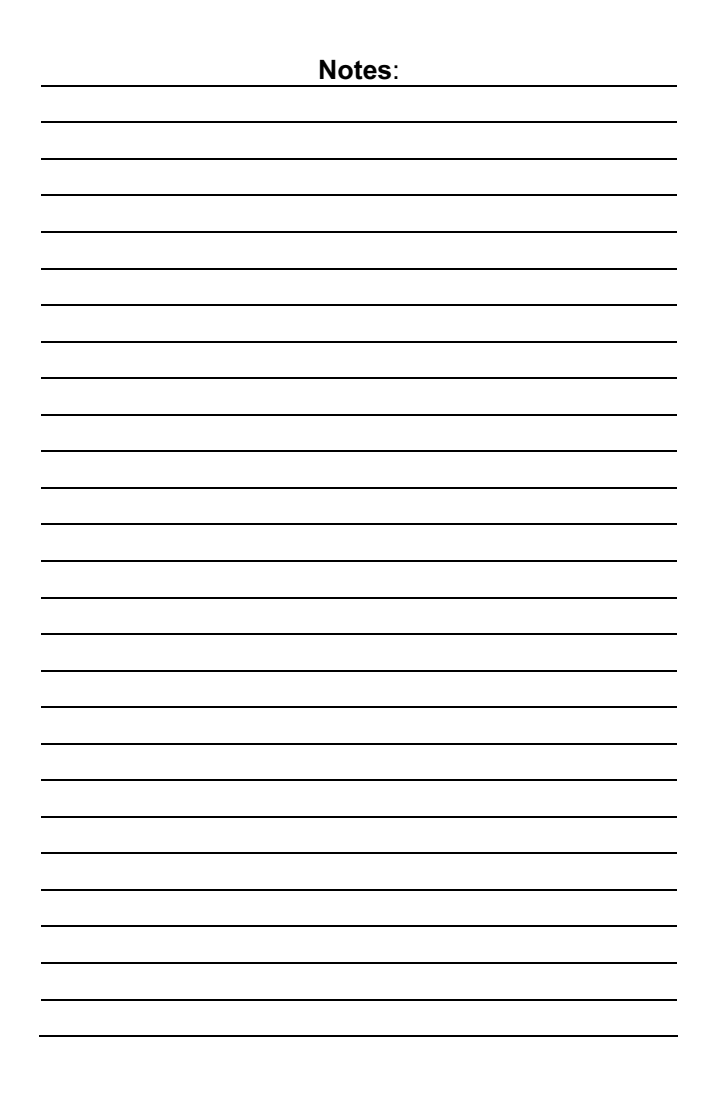

### **RISCO Group Garantie Limitée**

RISCO Group ses sous-traitants et filiales ("Vendeur") garantissent que leurs produits sont sans défaut en ce qui concerne le matériel et la finition pour un usage normal pendant 12 mois à partir de la date de production. Parce que le vendeur n'installe pas, ne raccorde pas luimême le produit et parce que le produit peut être utilisé en liaison avec des produits qui ne sont pas fabriqués par le vendeur, le vendeur ne peut<br>pas garantir le fonctionnement du système de protection qui utilise ce produit. L'obligation et la responsabilité du vendeur sur le plan de cette garantie sont expressément limitées aux réparations et aux remplacements, selon le choix du Vendeur, endéans un temps raisonnable selon la date de livraison, d'un seul produit qui ne satisfait pas aux spécifications. Le vendeur n'offre aucune autre garantie. explicite ou implicite, et ne donne pas de garantie en vue de débit facile ou d'opportunité pour un but spécifique.

En aucun cas le vendeur ne sera tenu responsable pour d'éventuels dommages accidentels, pour tentative de violation de cette garantie, explicite ou implicite, ou en raison d'autre base de responsabilité.

L'obligation du vendeur sur le plan de cette garantie ne comprendra pas de frais de transport ou de frais installation ou de responsabilité directe et indirecte ou de dommage ou retard.

Le vendeur ne déclare pas que son produit ne peut pas être mis en erreur ou doublé, que le produit prévient les dommages personnels ou perte de biens par vol, pillage, incendie ou autre; ou que le produit dans chaque cas offrira un avertissement ou protection adéquate. C'est l'acheteur qui peut diminuer le risque de vol, pillage ou incendie sans avertissement par une alarme correctement installée et entretenue, mais il n'y a aucune assurance ou garantie que cela ne surviendra pas ni qu'aucun dommage personnel ou perte de biens n'en résultera.

Comme conséquence de cela le vendeur ne porte aucune personnalité dans le cas d'éventuels dommages personnels, dégâts aux biens ou perte de ceux-ci, venant d'une réclamation signifiant que le produit n'a pas donné d'avertissement. Si cependant le vendeur a une responsabilité, une garantie limitée sera appliquée pour perte ou dommage direct ou indirect, malgré la cause ou l'origine, la responsabilité maximale du vendeur ne sera pas plus élevée que le prix de vente du produit, qui sera le seul moyen de recours contre le vendeur.

Aucun collaborateur ou représentant du vendeur n'est autorisé à modifier cette garantie de quelque manière que ce soit ni à offrir une autre garantie.

AVERTISSEMENT: Ce produit doit au moins être testé une fois par semaine

## **Contactez RISCO Group**

RISCO Group offre un service clientèle et un support produit. Vous pouvez nous contacter via notre website (www. riscogroup.com)

ou via les numéros de téléphone et de fax suivants:

### Royaume Uni

National Sales: 0870 60 510000 Tel: +44-161-655-5500 sales@riscogroup.co.uk technical@riscogroup.co.uk

#### Italie

Tel: +39-02-66590054 info@riscogroup.it support@riscogroup.it

### Espagne

Tel: +34-91-490-2133 sales-es@riscogroup.com support-es@riscogroup.com France Tel: +33-164-73-28-50 sales-fr@riscogroup.com

support-fr@ riscogroup.com

## **Belgique**

Tel: +32-2522-7622 sales-be@riscogroup.com support-be@riscogroup.com

Tous droits réservés.

Aucune partie de ce document ne peut être copié de quelque façon que ce soit sans avoir reçu au préalable l'autorisation écrite de l'éditeur.

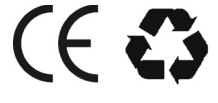

RISCO Group 01/07

5IN128EVUMFR

## **Suisse**

Tel: +41-27-452-24-44 sales-ch@riscogroup.com support-ch@riscogroup.com

#### **USA**

Toll Free: 1-800-344-2025 Tel: +305-592-3820 sales-usa@riscogroup.com support-usa@riscogroup.com

#### **Brésil**

Tel: +55-11-3661-8767 sales-br@riscogroup.com support-br@riscogroup.com

Chine

sales-cn@riscogroup.com support-cn@riscogroup.com

#### Israël

Tel: +972(0)3-963-7777 info@riscogroup.com support@riscogroup.com